# INGE-LORE'S TUTORIALE

#### **ANIMABELLE**

- Tutoriale [Animabelle](https://tuts.rumpke.de/tutoriale-animabelle/) [Animabelle](https://tuts.rumpke.de/animabelle-seite-2/) – Seite 2
- Animabelle 3 alte [Übersetzungen](https://tuts.rumpke.de/animabelle-3/) Animabelle 4 alte [Übersetzungen](https://tuts.rumpke.de/animabelle-4/) Animabelle 5 Alte [Übersetzungen](https://tuts.rumpke.de/animabelle-5/)
- Animabelle 6 Alte [Übersetzungen](https://tuts.rumpke.de/animabelle-6/)
- 

**BARBARA**

- [Tutoriale](https://tuts.rumpke.de/tutoriale-barbara/) Barbara
	-
- **BEA** [Tutoriale](https://tuts.rumpke.de/tutoriale-bea/) – Bea
- 
- **CARINE**
- Carine 2 alte [Übersetzungen](https://tuts.rumpke.de/carine-2/) • [Tutoriale](https://tuts.rumpke.de/tutoriale-carine/) – Carine
- **COLYBRIX**

• [Colybrix](https://tuts.rumpke.de/colybrix-2/) 2

- [Tutoriale](https://tuts.rumpke.de/tutoriale-colybrix/) Colybrix
	-
- **DENISE**
- [Tutoriale](https://tuts.rumpke.de/tutoriale-denise-alte-tutoriale/) Denise  $\bullet$  [Denise](https://tuts.rumpke.de/denise-2/) – 2
- [Denise](https://tuts.rumpke.de/denise-3/) 3
- **[MIEKE](https://groups.io/g/escapingtoPSP2)**
- [Mieke](https://tuts.rumpke.de/mieke-tut-1-40/) Tut 1-80 • [Mieke](https://tuts.rumpke.de/mieke-81-160/) 81 – 160 • [Mieke](https://tuts.rumpke.de/mieke-161-233/)  $161 - 233$
- Mieke [Weihnachten 1-62](https://tuts.rumpke.de/mieke-weihnachten-1-62/) • [Tutoriale](https://tuts.rumpke.de/tutoriale-mieke/) – Mieke
- **EVALYNDA**
- [Evalynda](https://tuts.rumpke.de/evalynda-2/) 2 [Tutoriale](https://tuts.rumpke.de/tutoriale-evalynda/) – Evalynda
- 
- **FRANIE MARGOT** • [Tutoriale](https://tuts.rumpke.de/tutoriale-franie-margot/) – Franie Margot
- Franie [Margot](https://tuts.rumpke.de/franie-margot-2/) 2 • Franie [Margot](https://tuts.rumpke.de/franie-margot-3/) 3
- **NICOLE**
- [Tutoriale](https://tuts.rumpke.de/tutoriale-nicole/) Nicole • [Nicole](https://tuts.rumpke.de/nicole-2/) 2
- 
- **[SOX](http://inge-lores-tutorialtester.blogspot.com/)IKIBEM**
- [Soxikibem](https://tuts.rumpke.de/soxikibem-tuts-1-32/) Tuts 1-32 Tutoriale – [Soxikibem](https://tuts.rumpke.de/tutoriale-soxikibem/)
- [Soxikibem](https://tuts.rumpke.de/soxikibem-seite-2/) Seite 2 • [Soxikibem](https://tuts.rumpke.de/soxikibem-seite-3/) – Seite 3
- [Soxikibem](https://tuts.rumpke.de/soxikibem-seite-4-2/) Seite 4 Tutoriale – [Ana-Maria](https://tuts.rumpke.de/tutoriale-ana-maria/)
- [Tutoriale](https://tuts.rumpke.de/tutoriale-cidaben/) CidaBen • [Tutoriale](https://tuts.rumpke.de/tutoriale-elaine/) – Elaine
- [Tutoriale](https://tuts.rumpke.de/tutoriale-inacia-neves/) Inacia Neves Tutoriale – [Leni Diniz](https://tuts.rumpke.de/tutoriale-leni-diniz/)
- Tutoriale [Marcinha](https://tuts.rumpke.de/tutoriale-marcinha/) [Tutoriale](https://tuts.rumpke.de/tutoriale-roberta/) – Roberta [Tutoriale](https://tuts.rumpke.de/tutoriale-tati-robert/) – Tati Robert
- Marcinha und [Soxikibem](https://tuts.rumpke.de/marcinha-und-soxikibem/) Tutoriale [Marcinha](https://tuts.rumpke.de/tutoriale-marcinha-elaine/) + Elaine

**TESY** • [Tesy](https://tuts.rumpke.de/tesy-tuts-1-37/) Tuts 1-37 • [Tutoriale](https://tuts.rumpke.de/tutoriale-tesy/) – Tesy

- **SWEETY**
- [Sweety](https://tuts.rumpke.de/sweety-tut-1-81/) Tut 1-81 • Sweety Tuts [82-104](https://tuts.rumpke.de/sweety-tuts-82-104/) • [Tutoriale](https://tuts.rumpke.de/tutoriale-sweety/) – Sweety
- **VALY**
- [Tutoriale](https://tuts.rumpke.de/tutoriale-valy/) Valy Valy – alte [Tutoriale](https://tuts.rumpke.de/valy-alte-tutoriale/)
- **YEDRALINA**
- [Yedralina](https://tuts.rumpke.de/yedralina-2/) 2 alte Tutoriale Tutoriale – [Yedralina](https://tuts.rumpke.de/tutoriale-yedralina/)
- **ELISE** [Tutoriale](https://tuts.rumpke.de/1098-2/elise/) – Elise
- [Elise](https://tuts.rumpke.de/elise-2/) 2
- **[MELODI](https://groups.google.com/forum/#!forum/escaping-to-psp2)**
- [Tutoriale](https://tuts.rumpke.de/tutoriale-melodi/) Melodi
- **NOCH MEHR TUTORIALE Andre**  $1 + 2 + 3 + 4$  $1 + 2 + 3 + 4$  $1 + 2 + 3 + 4$  $1 + 2 + 3 + 4$  $1 + 2 + 3 + 4$  $1 + 2 + 3 + 4$  $1 + 2 + 3 + 4$ **[Annarella](https://tuts.rumpke.de/annarella/) [Anesia](https://tuts.rumpke.de/anesia/) Azalee [1](https://tuts.rumpke.de/azalee-1/) Belinda [1](https://tuts.rumpke.de/belinda/) [2](https://tuts.rumpke.de/belinda-seite-2/) 3 [Bijounet](https://tuts.rumpke.de/bijounet/)**

**[Catrien](https://tuts.rumpke.de/catrien/)**

*[Ceylan](https://tuts.rumpke.de/ceylan/)*

**[Cloclo](https://tuts.rumpke.de/tutoriale-cloclo/)**

**Cloclo [2](https://tuts.rumpke.de/cloclo-2/) [3](https://tuts.rumpke.de/cloclo-3/) 4**

**[Cloclo](https://tuts.rumpke.de/cloclo-2/) alte Tuts [Corinne](https://tuts.rumpke.de/corinne/)** *[Dilek](https://tuts.rumpke.de/tutoriale-dilek/)* **[Domie](https://tuts.rumpke.de/domie/) Edith**  $\boxed{1}$  $\boxed{1}$  $\boxed{1}$   $\boxed{2}$  $\boxed{2}$  $\boxed{2}$   $\boxed{3}$  $\boxed{3}$  $\boxed{3}$  [4](https://tuts.rumpke.de/tutoriale-edith/) **[Eglantine](https://tuts.rumpke.de/tutoriale-eglantine/)** *[Kathania](https://tuts.rumpke.de/tutoriale-kathania/)* **[Katinka](https://tuts.rumpke.de/katinka-tuts-1-29/) Tuts 1-29 Katinka** [1](https://tuts.rumpke.de/katinka/) + [2](https://tuts.rumpke.de/katinka-tutoriale-seite-2/) [+](https://tuts.rumpke.de/katinka/) 3 + 4 *[Kamil](https://tuts.rumpke.de/tutoriale-kamil/)* **Lady [Graph](https://tuts.rumpke.de/lady-graph/) [Laurette](https://tuts.rumpke.de/laurette/) [Libellule](https://tuts.rumpke.de/libellule/) [Lily](https://tuts.rumpke.de/tutoriale-lily/) [Lola](https://tuts.rumpke.de/lola/) Malacka [1](https://tuts.rumpke.de/malacka/) [2](https://tuts.rumpke.de/malacka-2/) 3 [Mentali](https://tuts.rumpke.de/mentali/) [Mineko](https://tuts.rumpke.de/mineko/) [2](https://tuts.rumpke.de/mineko-2/) [3](https://tuts.rumpke.de/mineko_3/) [4](https://tuts.rumpke.de/mineko-4/) 5** [Noisette](https://tuts.rumpke.de/noisette-tut-1-80/) Tuts 1-80 [81-167](https://tuts.rumpke.de/noisette-81-167/) *[Noisette](https://tuts.rumpke.de/tutoriale-noisette/)* **[Poushka](https://tuts.rumpke.de/tutoriale-poushka/) Rose de [Sable](https://tuts.rumpke.de/rose-de-sable/) Tine Tuts [1-58](https://tuts.rumpke.de/tine-tuts-1-58/)**

*[Tine](https://tuts.rumpke.de/tutoriale-tine/) ab 59*

**[Womanance](https://tuts.rumpke.de/womanence/) [Zane](https://tuts.rumpke.de/zane/)**

**Ostern [1](https://tuts.rumpke.de/ostern/) 2 Weihnachten [1](https://tuts.rumpke.de/weihnachten/) 2 3 4 5** *[Signtags](https://tuts.rumpke.de/signtags/)*

**[Animationen](https://tuts.rumpke.de/animationen/)**

#### **Denise – Spring Basket**

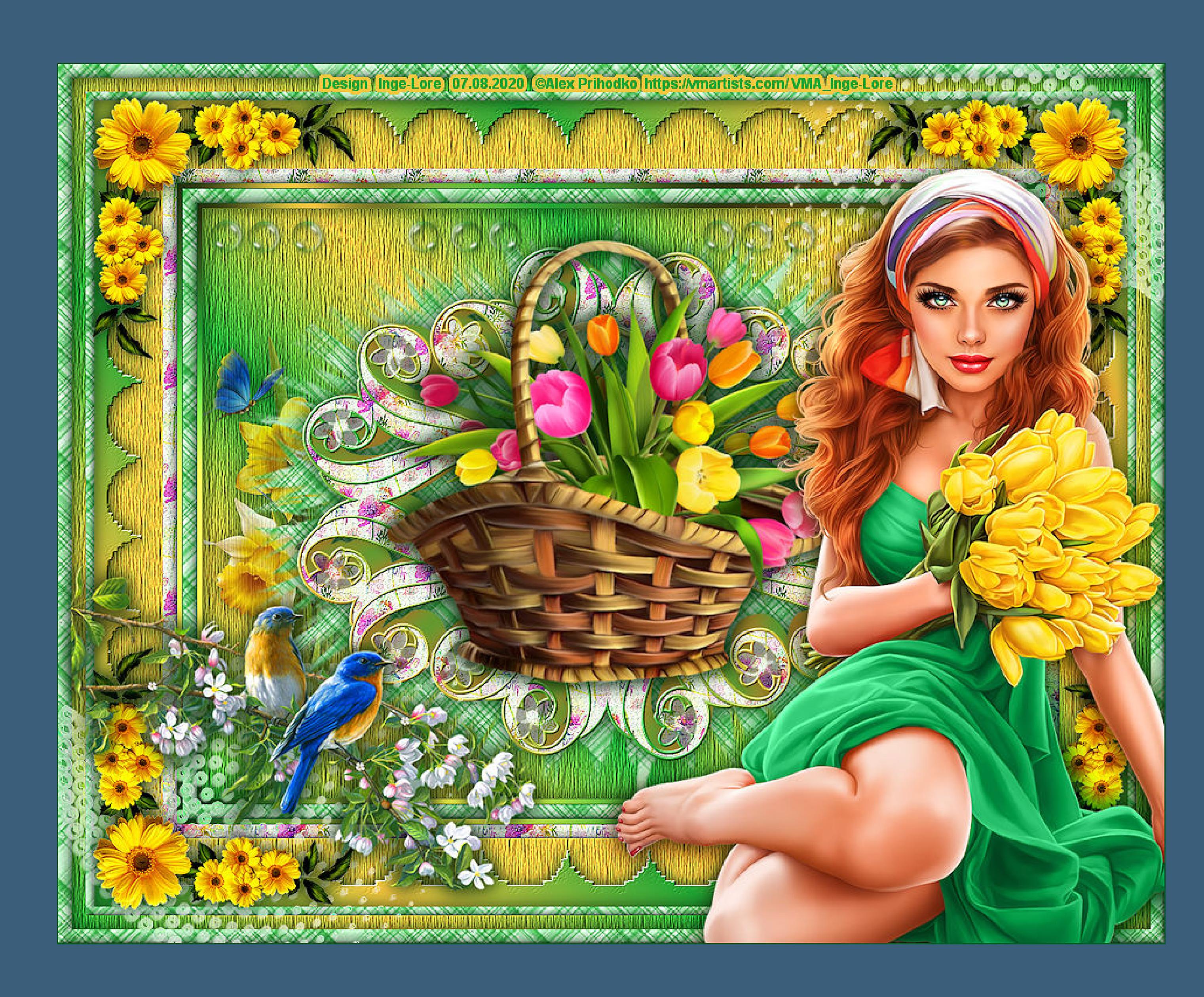

## **Spring Basket**

**Frühlingskorb**

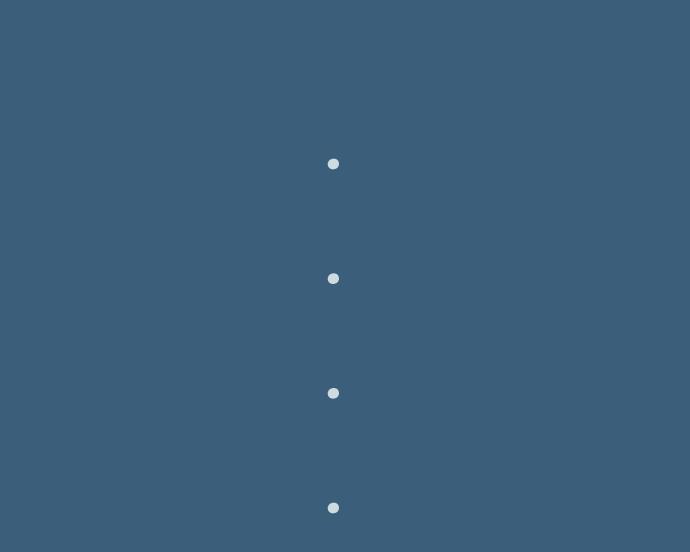

### **Inge-Lore 07.08.2020**

**Dieses Tutorial habe ich mit der Erlaubnis von Denise D. übersetzt,**

**ihre schöne Gruppe findest du hier** 

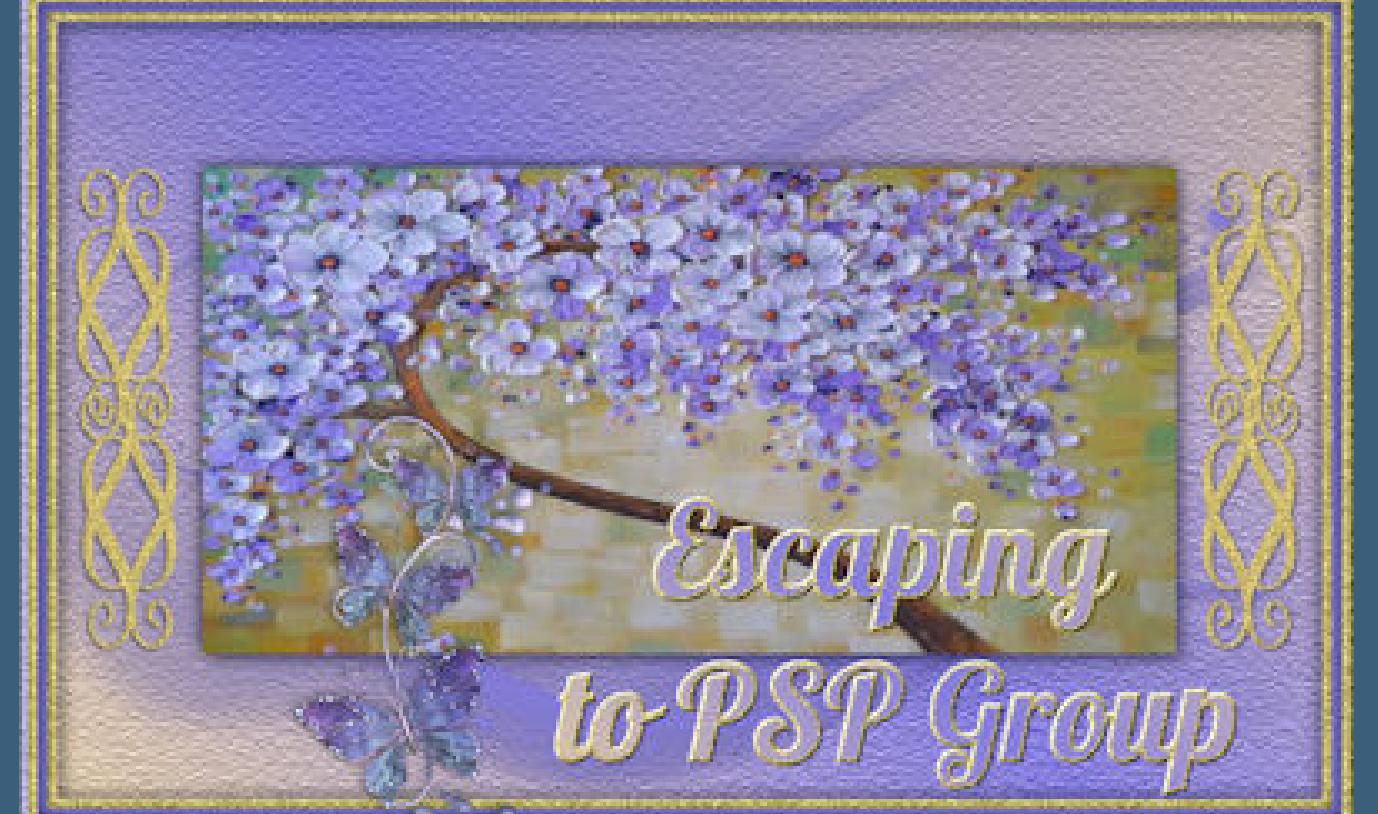

#### **Such dir aus deinen Tuben eine VG und HG Farbe. Punkt 2 Öne ein neues Blatt 900 x 650 Px–mit diesem Verlauf füllen.** Farbe Co Farbverlauf & Muster Winkel: Wiederholungen:  $5 \quad \blacksquare$ **V** Umkehren Bearbeiten... **Stil** ODDJ

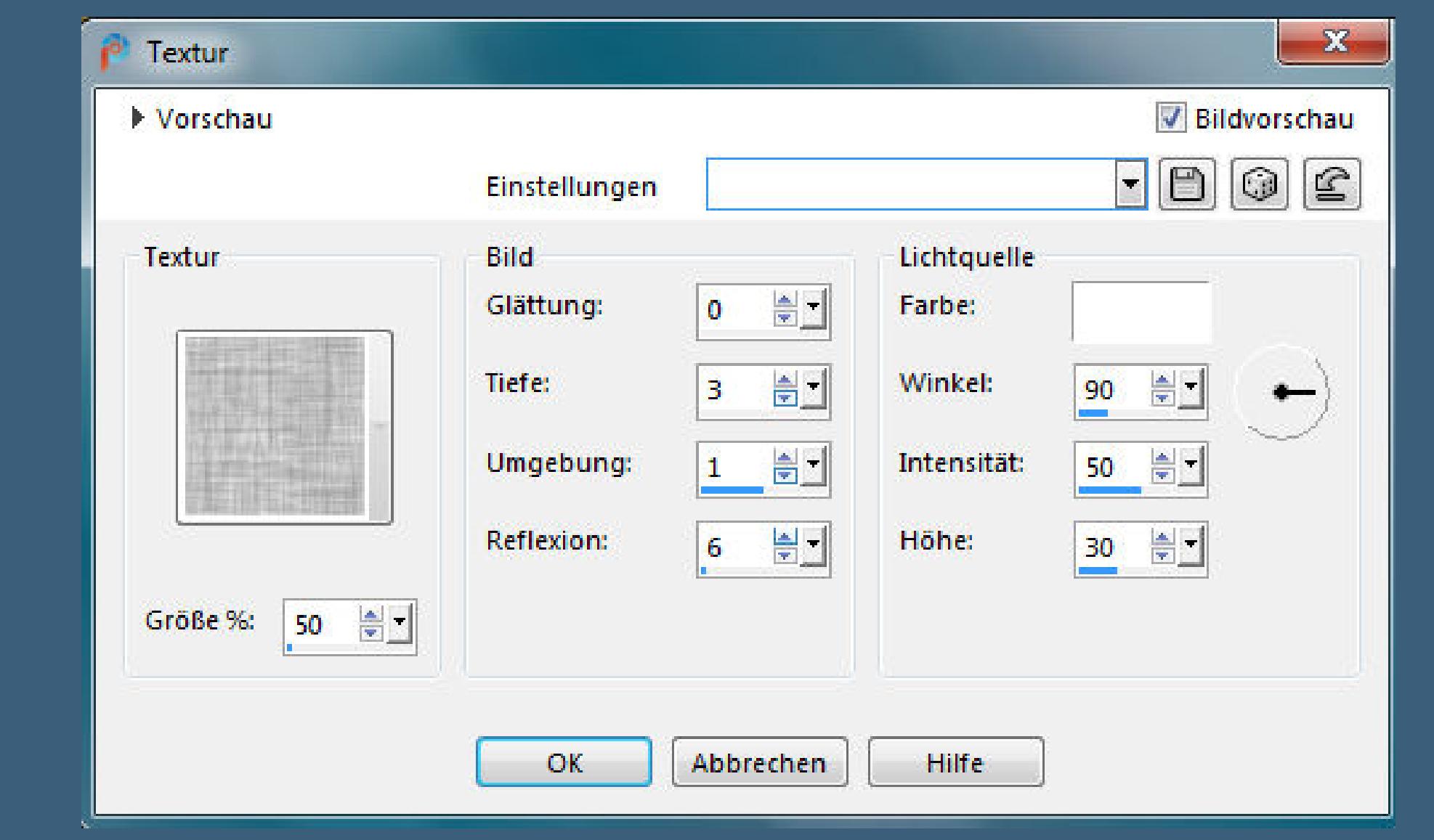

Textureffekte–Textur \*Hatch fine\*

Kanteneffekte-nachzeichnen **kopiere deine Blumentube–einfügen auf dein Bild passe die Größe an (375 Px Höhe)** Bildeffekte–Versatz-360 / 0

**Thank you very much Denise for your permission to translate.**

**Das Copyright des original Tutorials liegt alleine bei Denise D. das Copyright der deutschen Übersetzung liegt alleine bei mir,Inge-Lore.Es ist nicht erlaubt,mein Tutorial zu kopieren oder aufanderen Seiten zum download anzubieten.Mein Material habe ich aus diversen Tubengruppen.Das Copyright des Materials liegt alleine beim jeweiligen Künstler.Sollte ich ein Copyright verletzt haben,sendet mir bitte eine [E-Mail](mailto:i.rumpke@gmx.de).Ich danke allen Tubern für das schöne Material, ohne das es solche schönen Bilder gar nicht geben würde.**

**Mein besonderer Dank geht an Alex Prihodko für die schöne Personentube.**

**Ich habe das Tutorial mit PSP 2020 Ultimate gebastelt,a[ber](mailto:i.rumpke@gmx.de) es sollte auch mit allen anderen Varianten zu basteln gehen**

**\*\*\*\*\*\*\*\*\*\*\*\*\*\*\*\*\*\*\*\*\*\*\*\*\*\*\*\*\*\*\*\*\*\*\*\*\*\*\*\*\*\*\*\*\*\*\*\*\*\*\*\*\***

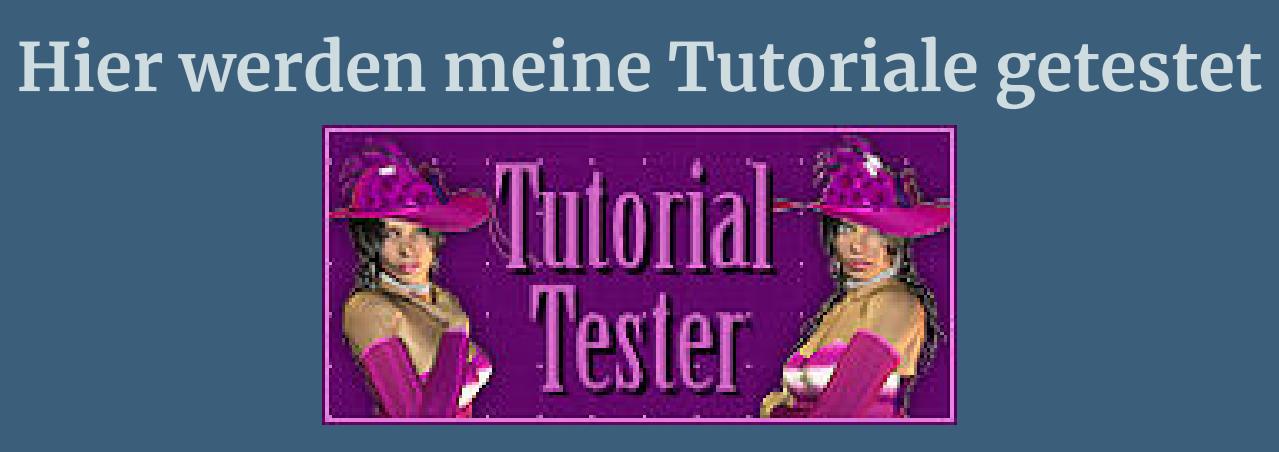

**\*\*\*\*\*\*\*\*\*\*\*\*\*\*\*\*\*\*\*\*\*\*\*\*\*\*\*\*\*\*\*\*\*\*\*\*\*\*\*\*\*\*\*\*\*\*\*\*\*\*\*\* [Plugins](http://www.lundentreux.info/infographie/filtres/Aentree.htm)**

- **Adjust–Variations**
- **Tramages–Pool Shadow MuRa's Meister–Copies**
- **MuRa's Seamless–Emboss at Alpha**
- **Alien Skin Eye Candy 5 Impact – Extrude Simple–Top Left Mirror**
- **\*\*\*\*\*\*\*\*\*\*\*\*\*\*\*\*\*\*\*\*\*\*\*\*\*\*\*\*\*\*\*\*\*\*\*\*\*\*\*\*\*\*\*\*\*\*\*\*\*\*\*\***
	- **[Material](https://www.mediafire.com/file/sy7mu2icg8n4hyn/Denise-81-Spring-Basket.rar/file) oder [HIER](https://filehorst.de/d/dIxHJDAG) du brauchst noch**
	- **2 Dekotuben davon ein Blumenkorb schmale Blumentube**

**Personentube meine sind vonAlex Prihodko und du bekommst sie [HIER](https://vmartists.com/) \*\*\*\*\*\*\*\*\*\*\*\*\*\*\*\*\*\*\*\*\*\*\*\*\*\*\*\*\*\*\*\*\*\*\*\*\*\*\*\*\*\*\*\*\*\*\*\*\*\*\*\***

**Vorwort !! Alle,die mit einer neuen PSP Version (ab X3) arbeiten, können nicht mehr so spiegeln,wie man es bis dahin kannte. Dafür habe ich eine kleine Anleitung geschrieben,wie es**

**mit Skripten geht. Schau [HIER](https://sites.google.com/site/ingelorestutoriale4/spiegeln-bei-neuen-psp-versionen)** *Ich arbeite nur noch mit den Skripten,*

*weil es viel einfacher ist !!!* **\*\*\*\*\*\*\*\*\*\*\*\*\*\*\*\*\*\*\*\*\*\*\*\*\*\*\*\*\*\*\*\*\*\*\*\*\*\*\*\*\*\*\*\*\*\*\*\*\*\*\*\***

**Wenn etwas verkleinert wird,dann immer ohne Haken bei \*Alle Ebenen angepaßt\* ,**

**andernfalls schreibe ich es dazu.**

**\*\*\*\*\*\*\*\*\*\*\*\*\*\*\*\*\*\*\*\*\*\*\*\*\*\*\*\*\*\*\*\*\*\*\*\*\*\*\*\*\*\*\*\*\*\*\*\*\*\***

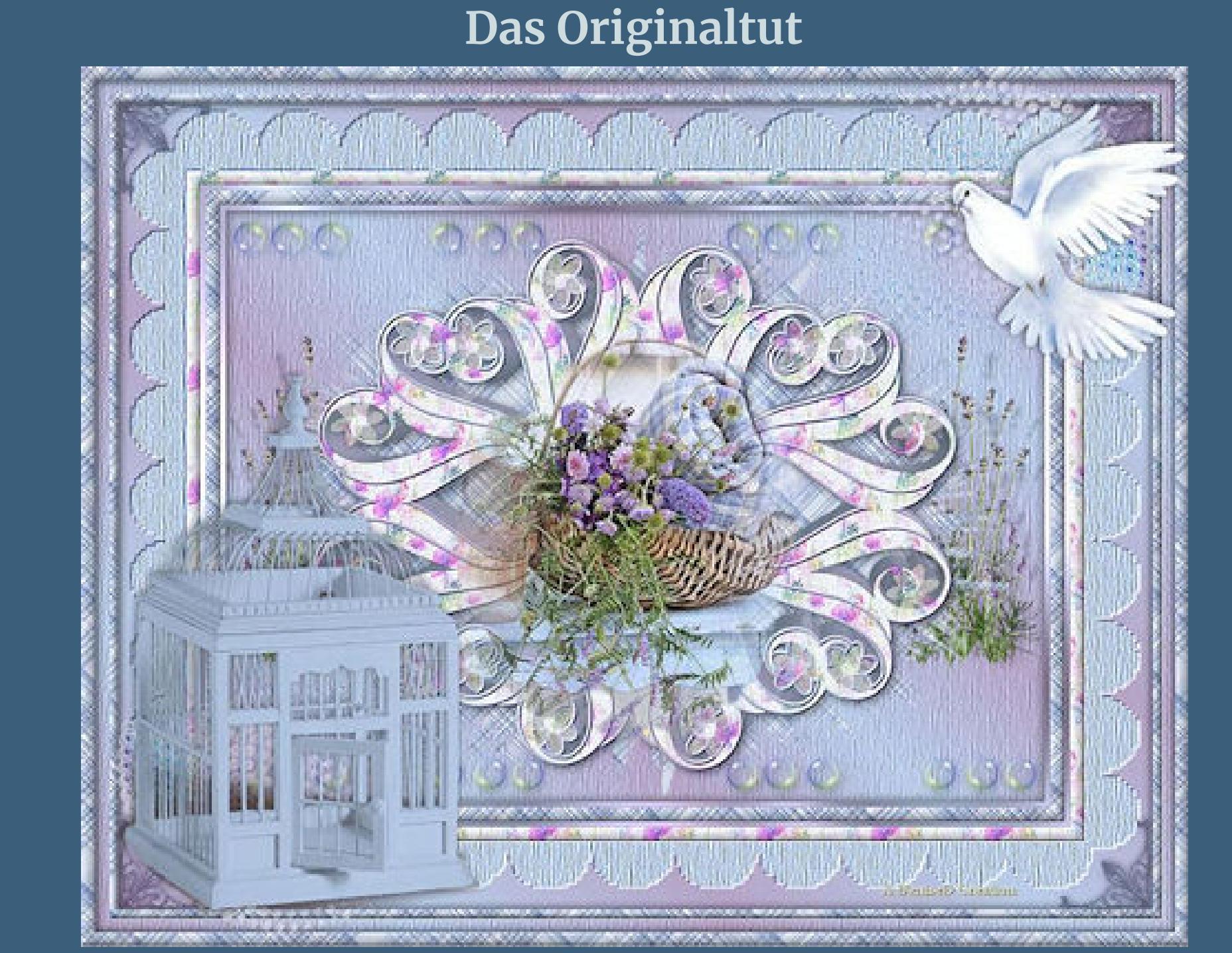

**Punkt 1**

**Doppelklick auf das Preset,es installiert sich alleine.**

**Schiebe die Selection in den Auswahlordner.**

**Schiebe \*Hatch fine\* in den Texturordner.** 

**Schiebe die beiden Masken in den Maskenordner.**

**evtl.musst du sie nach links oder rechts an den Rand schieben Deckkraft 80%–scharfzeichnen Schlagschatten 0/0/80/25**

#### **Punkt 3 Ebene duplizieren–vertikal spiegeln–nach unten zusammenfassen kopiere \*DING\*–einfügen auf dein Bild verkleinern auf 65% Plugins–MuRa's Meister–Copies**

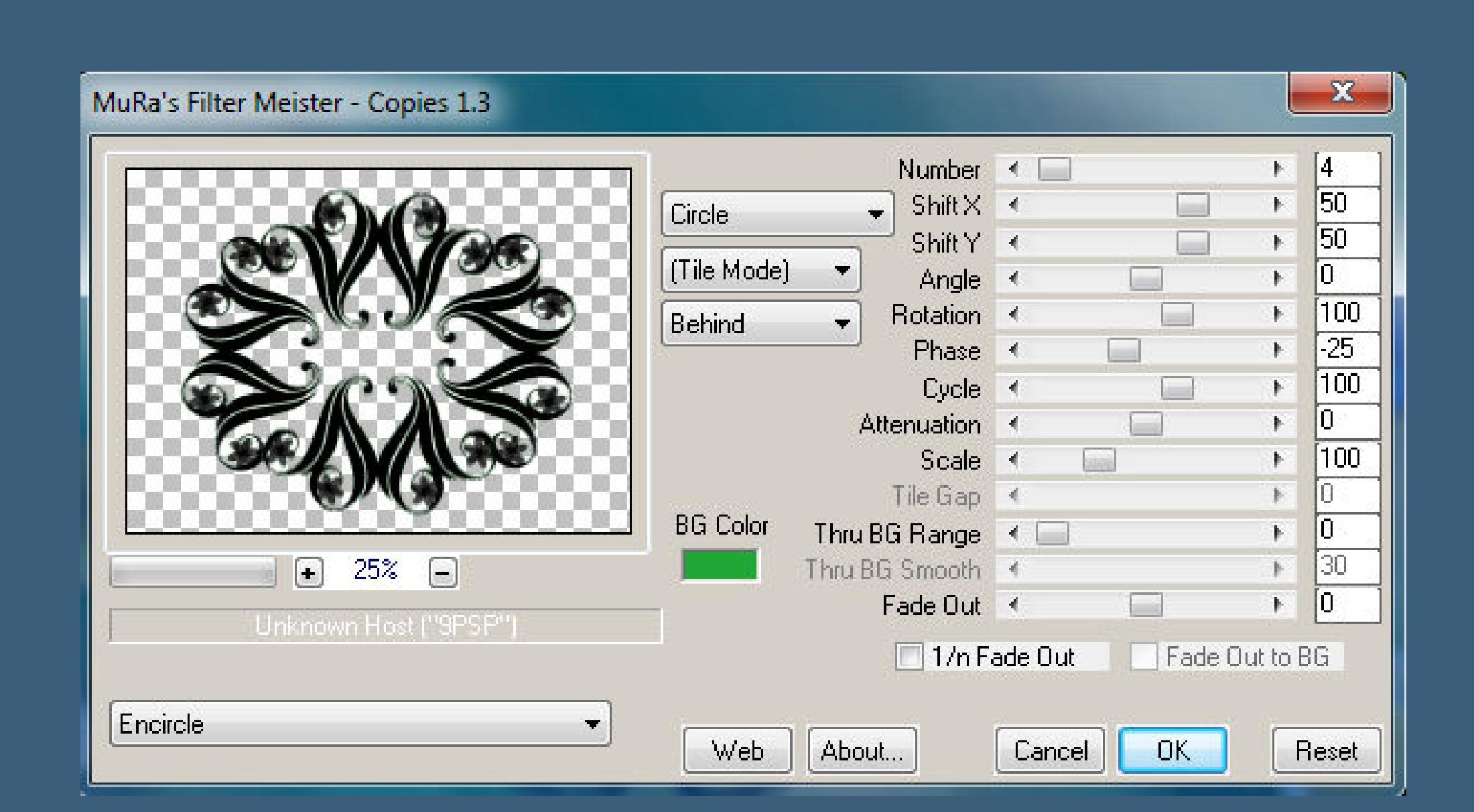

**Auswahl alles–schwebend–nicht schwebend hole dir \*D.D.Lilac\* ins PSP und stelle es als VG Muster ein**

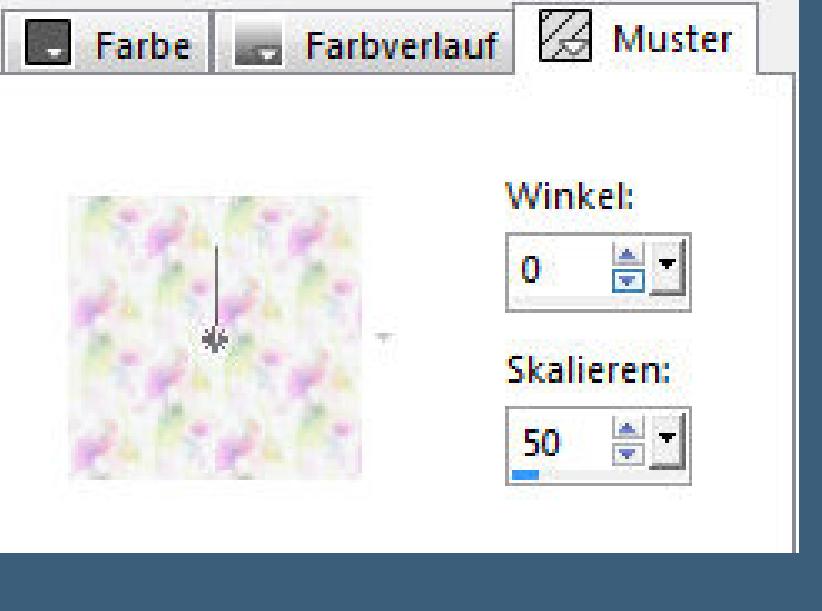

#### **Punkt 4 Auf deinem Bild neue Ebene–mit dem Muster füllen**

**Plugins–Adjust–Variations klicke auf Original und 5x auf Darker,dann auf Ok Auswahl ändern–Auswahlrahmen auswählen**

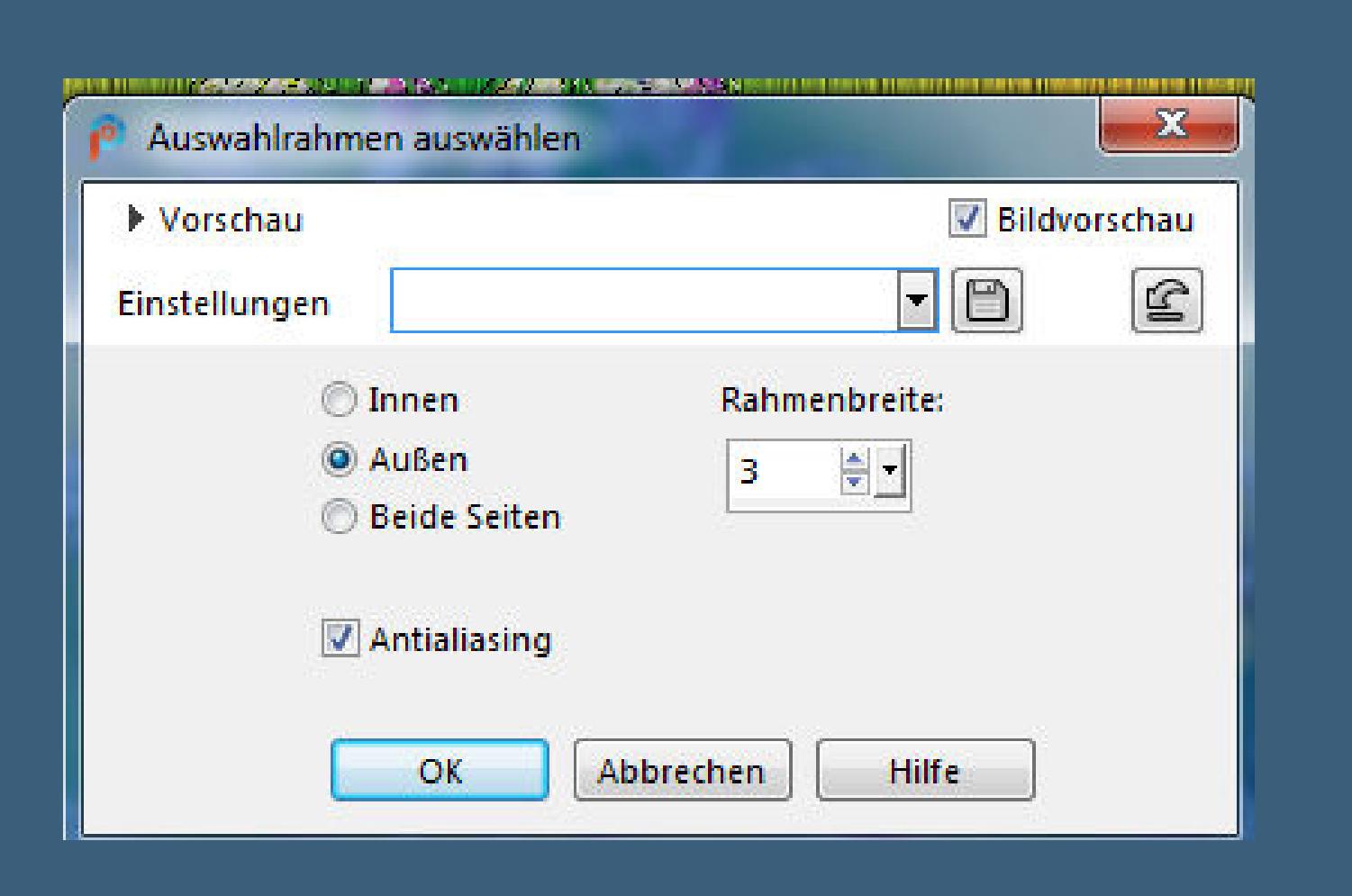

**neue Ebene–mit dem Verlauf füllen–Auswahl aufheben Plugins–MuRa's Seamless–Emboss at Alpha Standard**

#### **Punkt 5 Zusammenfassen–2x nach unten zusammenfassen Plugins–Alien Skin Eye Candy 5 Impact – Extrude**

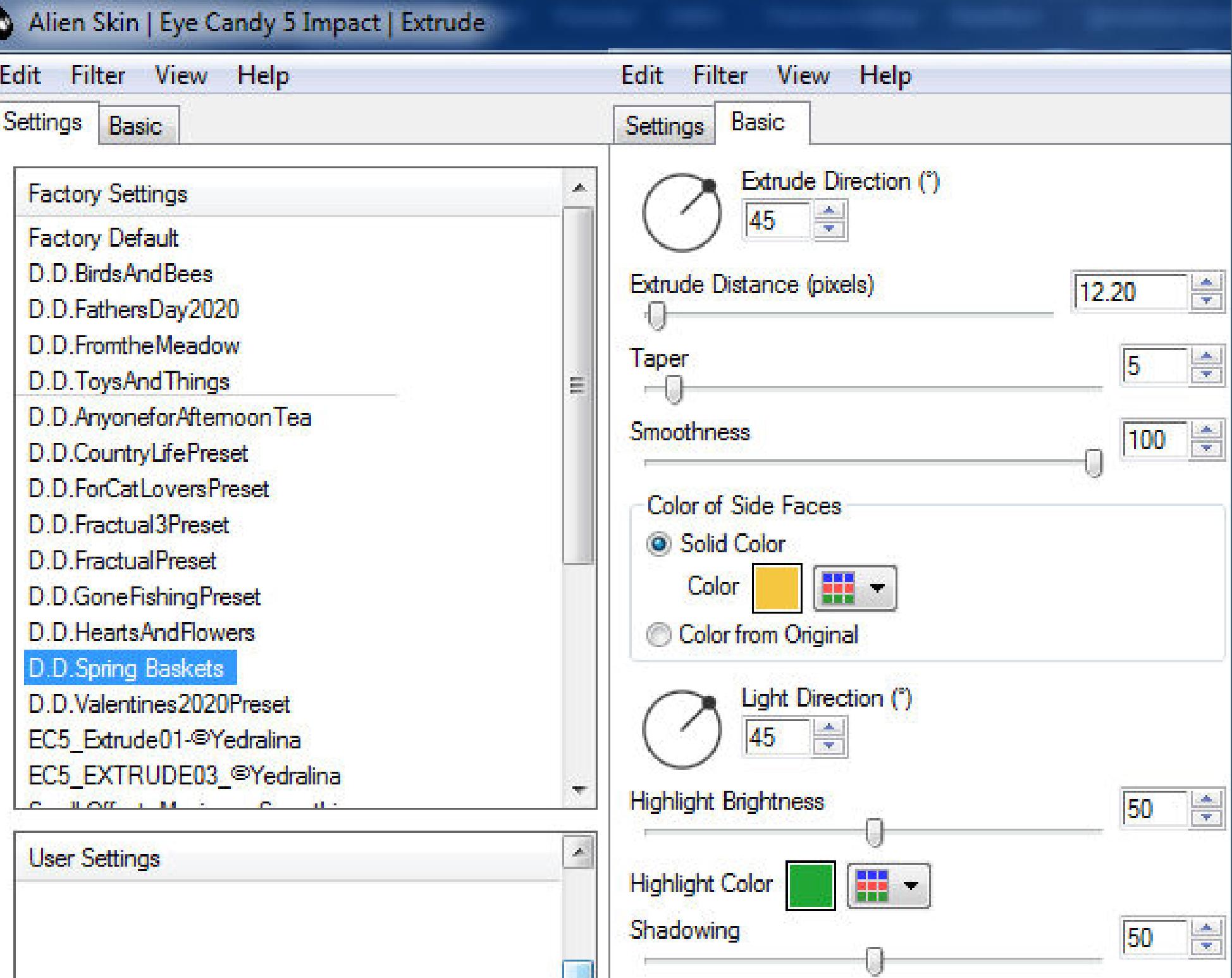

#### **Schlagschatten wdh.**

**Auswahl–Auswahl laden/speichern–Auswahl aus Datei laden Auswahl \*D.D.Spring Baskets\* laden**

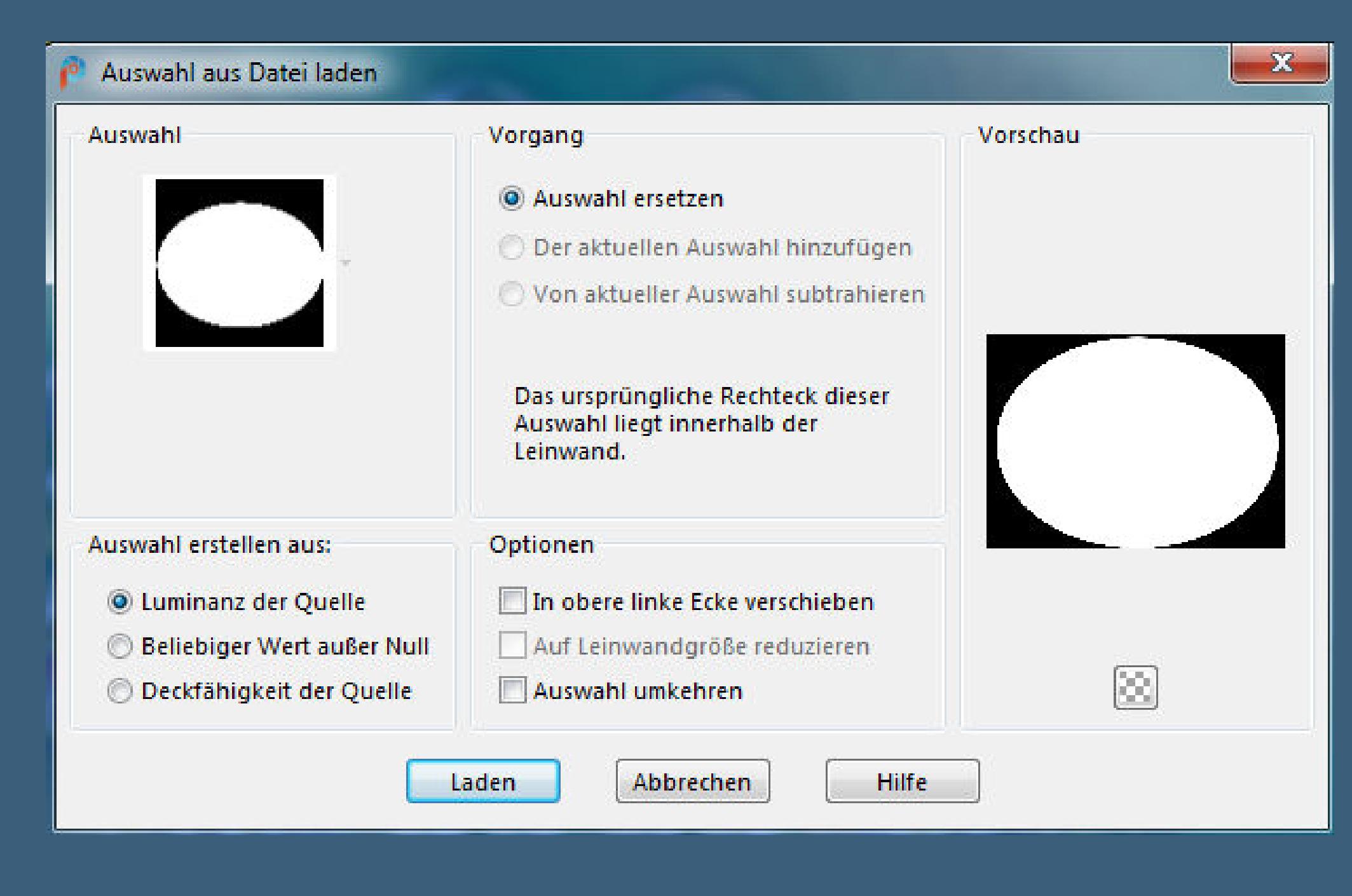

**neue Ebene–nach unten schieben**

**Punkt 6 Hole dir \*\*ivy\_springplaid\_recoloured\* ins PSP stelle es als HG Muster ein (ich habe es vorher koloriert)**

Farbe and Farbverlauf 4 Muster

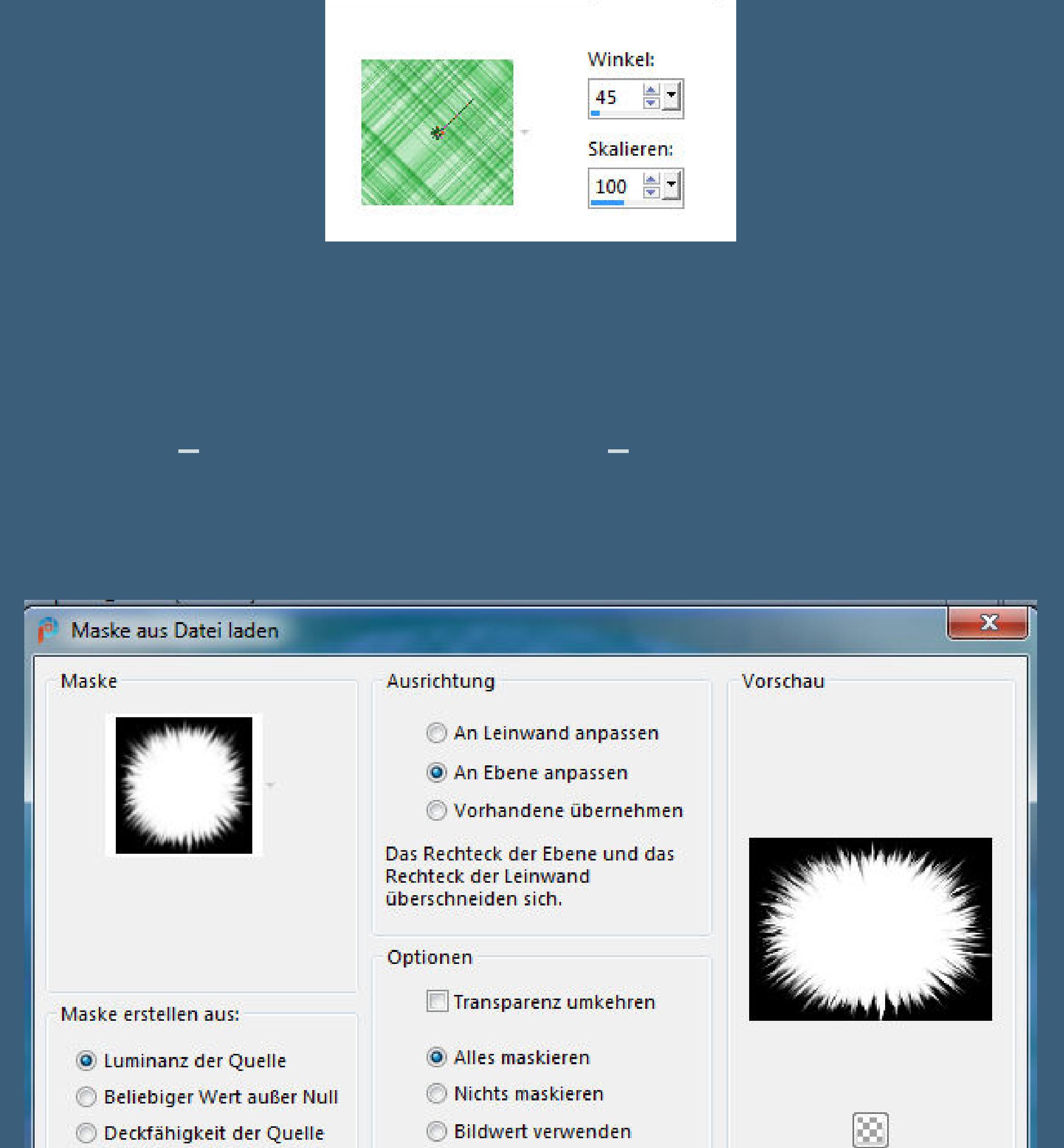

#### **Kanteneekte–nachzeichnen zusammenfassen–Gruppe zusammenfassen Auswahl aufheben**

Abbrechen

**Hilfe** 

Laden

**Punkt 7 Geh auf die oberste Ebene–kopiere deinen Blumenkorb einfügen auf dein Bild–Größe anpassen–scharfzeichnen Schlagschatten wdh.–mittig in das Element schieben kopiere \*deko-ice\*–einfügen auf dein Bild Bildeekte–Versatz -270 / 295**

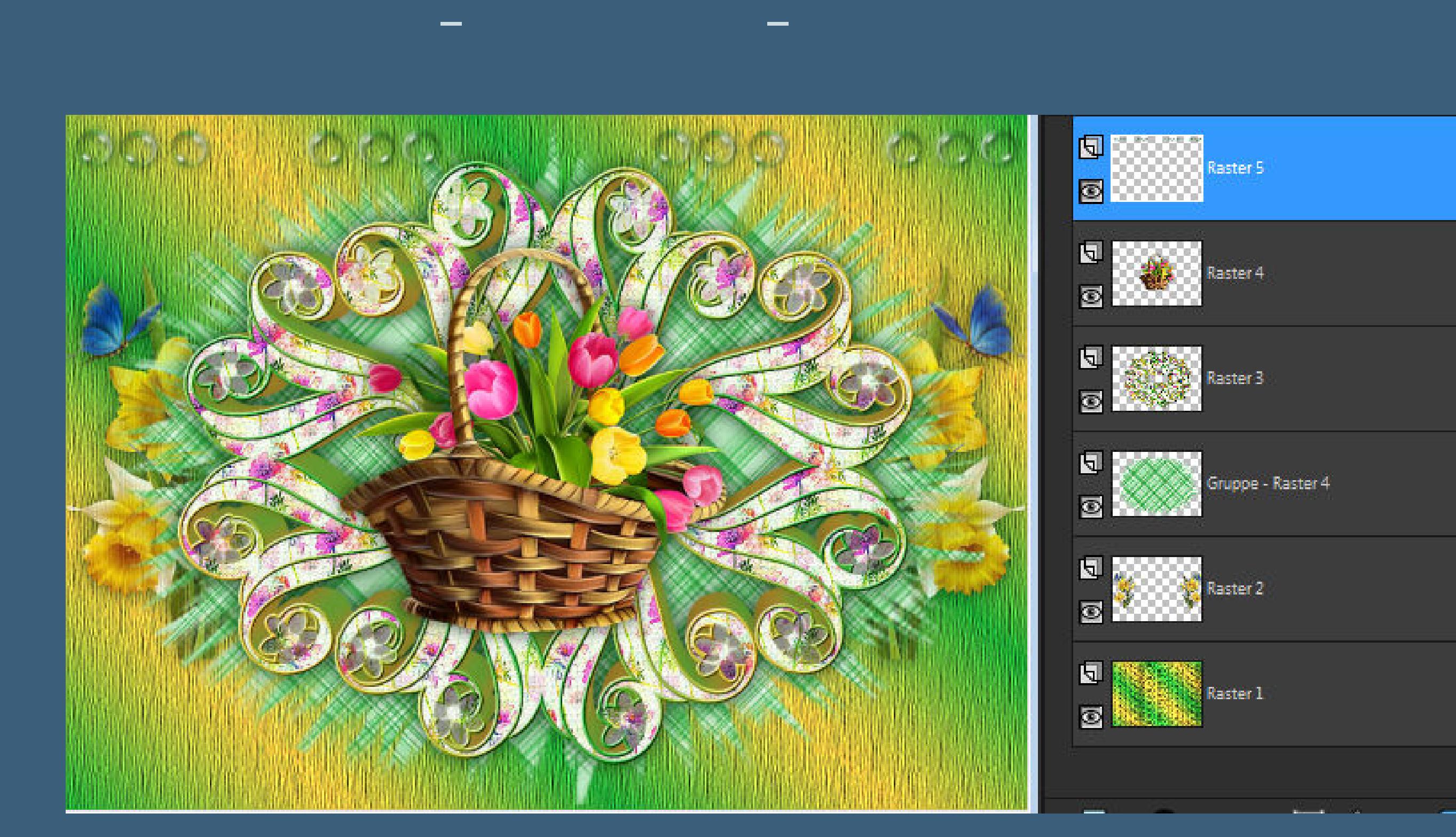

**Punkt 8 Auswahl alles Rand hinzufügen–5 Px weiß Auswahl umkehren–mit dem Verlauf füllen Plugins–Tramages–Pool Shadow Standard Schlagschatten 0/0/100/25 Rand hinzufügen–1 Px HG Farbe Auswahl alles**

**Punkt 9 Rand hinzufügen–15 Px weiß Auswahl umkehren–mit dem HG Muster füllen Eekte–3D Eekte–Innenfase**

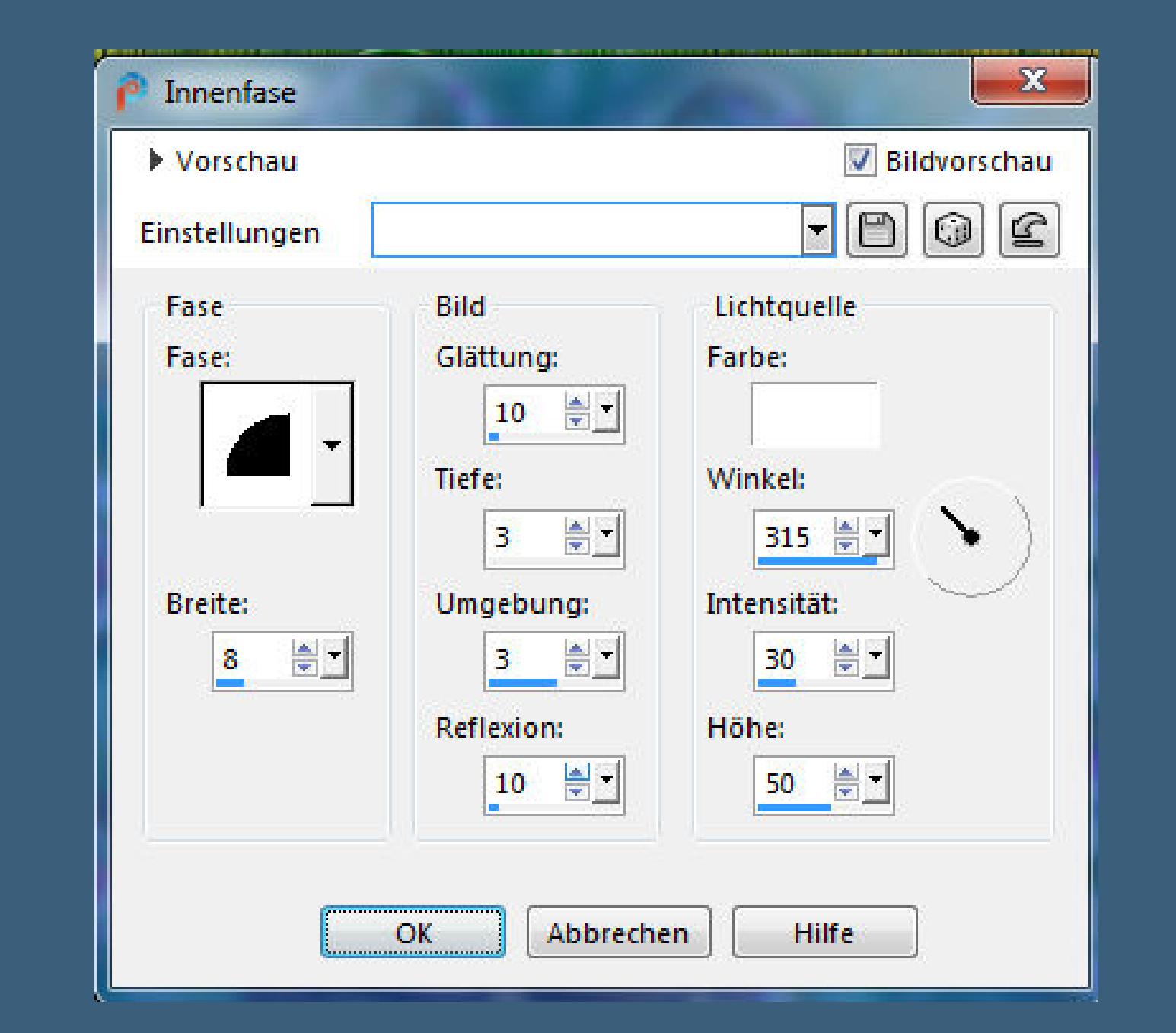

**Rand hinzufügen–1 Px HG Farbe Auswahl alles Rand hinzufügen–5 Px weiß Auswahl umkehren–mit dem Verlauf füllen**

**Punkt 10 Plugins–Tramages–Pool Shadow Standard Rand hinzufügen–1 Px HG Farbe Auswahl alles Rand hinzufügen–15 Px weiß Auswahl umkehren–mit dem VG Muster füllen Plugins–Adjust–Variations wdh. 2x anwenden**

> **Punkt 11 Eekte–3D Eekte–Innenfase wdh. Auswahl alles Rand hinzufügen–75 Px VG Farbe Auswahl umkehren Textureekte–Textur wdh. Kanteneekte–nachzeichnen in Ebene umwandeln**

**Punkt 12 Neue Ebene–mit dem Verlauf füllen Ebenen–Maske laden/speichern–Maske aus Datei laden**

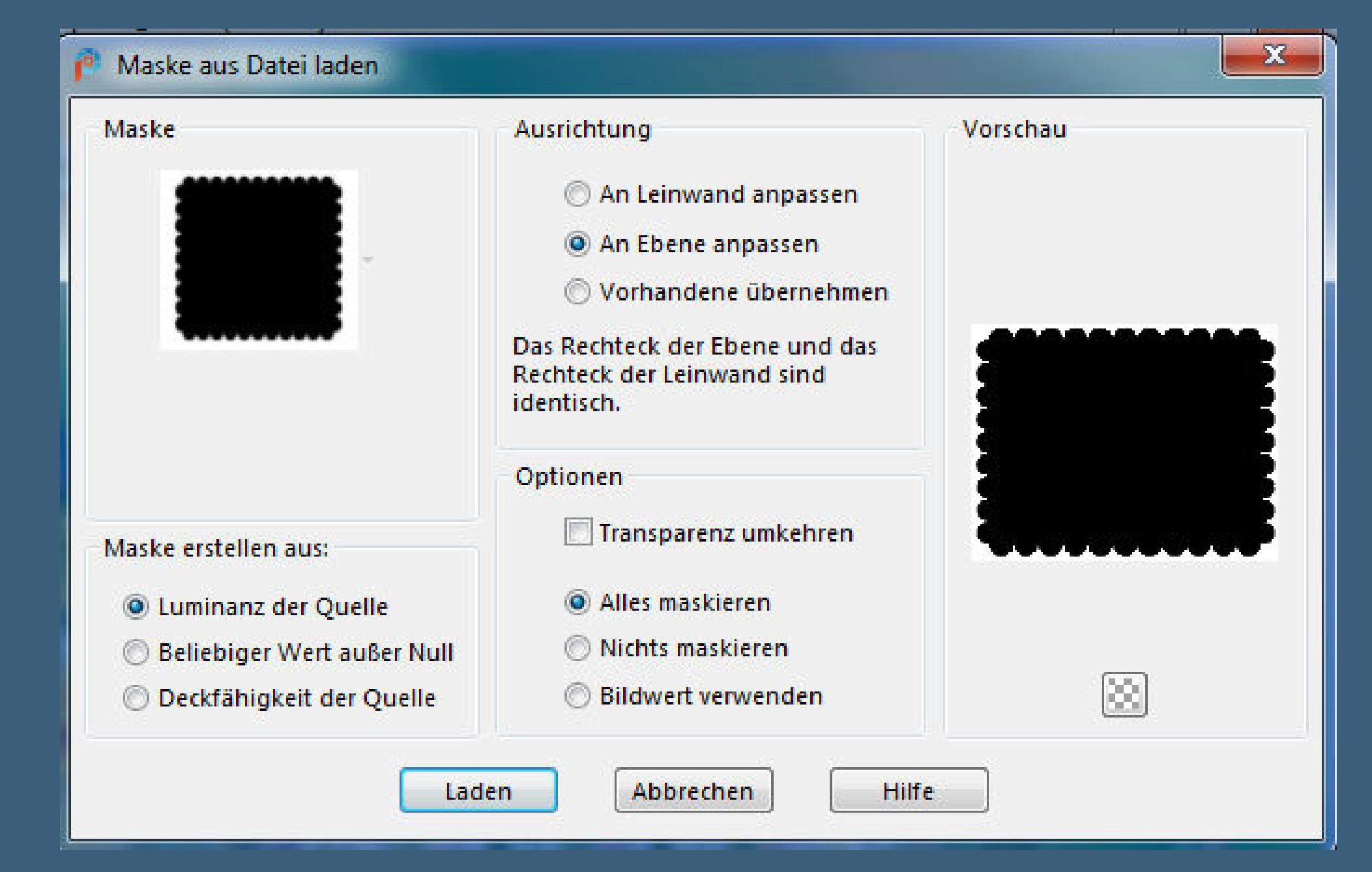

**Maske \*AMB\_scallop\* laden**

**zusammenfassen–Gruppe zusammenfassen Auswahl aufheben Plugins–MuRa's Seamless–Emboss at Alpha Standard**

**Punkt 13**

**Auswahl alles Rand hinzufügen–10 Px weiß Auswahl umkehren–mit dem HG Muster füllen Eekte–3D Eekte–Innenfase wdh. Schlagschatten wdh.**

**Auswahl alles**

**Rand hinzufügen–15 Px weiß Auswahl umkehren–mit dem Verlauf füllen**

**Punkt 14 Textureekte–Textur wdh. Kanteneekte–nachzeichnen Auswahl alles Rand hinzufügen–15 Px weiß Auswahl umkehren–mit dem HG Muster füllen Eekte–3D Eekte–Innenfase wdh. Schlagschatten wdh.**

**Auswahl aufheben**

**Punkt 15 Kopiere einen der Corner oder einen eigenen einfügen auf dein Bild–evtl.die Größe anpassen scharfzeichnen–nach links oben in die Ecke schieben Plugins–Simple–Top Left Mirror Schlagschatten wdh. kopiere \*dydyge\_el26\*–einfügen auf dein Bild vergrößern auf 125%**

**Punkt 16 Bildeekte–Versatz -385 / -285 Mischmodus Luminanz–Ebene nach unten schieben Ebene duplizieren–vertikal und horizontal spiegeln nach unten zusammenfassen kopiere deine Dekotube für links–einfügen auf dein Bild Größe anpassen–scharfzeichnen–Schlagschatten wdh.**

**Punkt 17 Kopiere deine Personentube–einfügen auf dein Bild passe die Größe an–scharfzeichnen Schlagschatten 2x wiederholen Rand hinzufügen–1 Px dunkle Farbe verkleinere dein Bild auf 950 Px Breite–evtl.scharfzeichnen setz dein WZ und das Copyright aufs Bild zusammenfassen und als jpg speichern.**

<u> 1989 - De Maria Maria Antonio de Santo Antonio de Santo Antonio de Santo Antonio de Santo Antonio de Santo An</u>

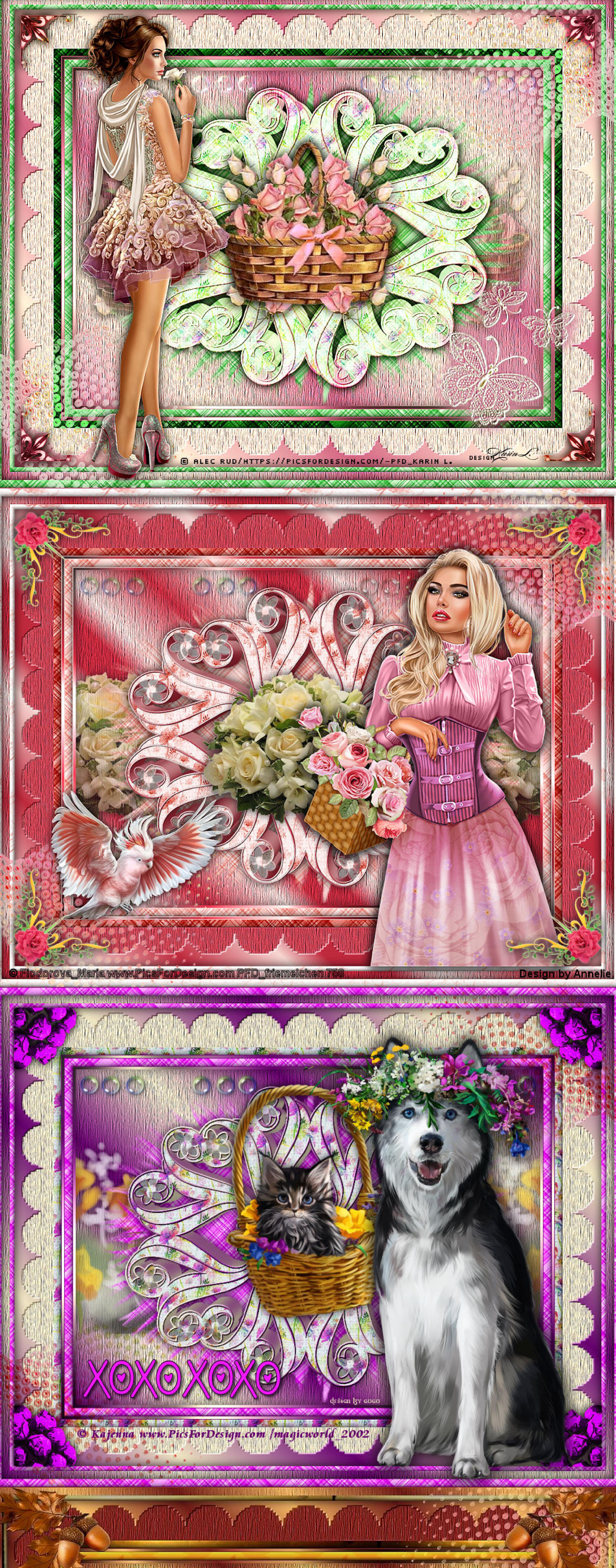

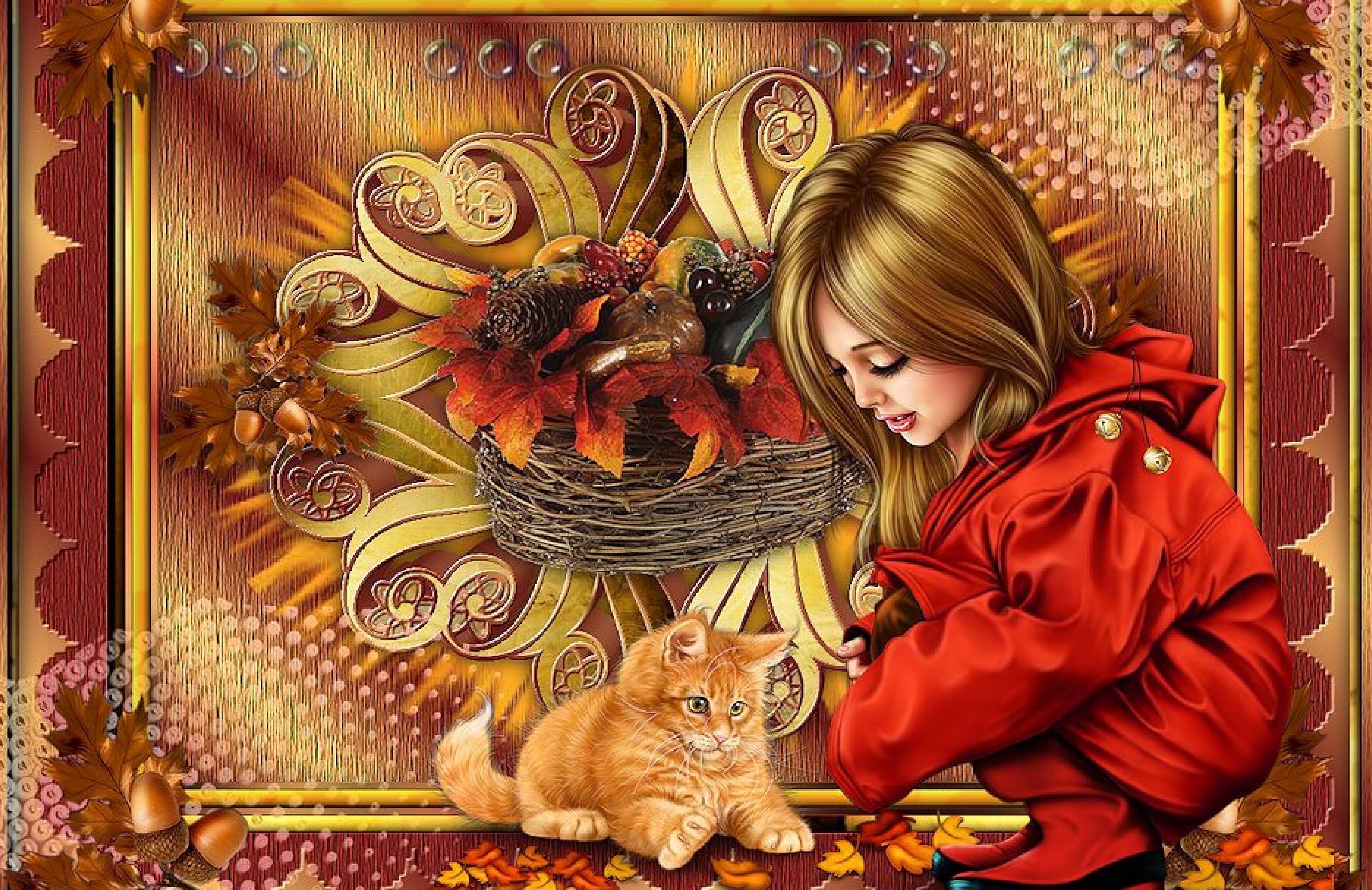

© Laguna\_www.PicsForDesign.com\_PFD\_Doris5cats